# **Chapter 2 Visual Basic, Controls, and Events**

### **Section 2.1 An Introduction to Visual Basic 2015**

- 1. Programming in VB 2015 is different from traditional programming environments because first you should
	- (A) write the code.
	- (B) input the data.
	- (C) name the buttons.
	- (D) draw the user interface.
		- D
- 2. GUI stands for
	- (A) graphical user interface.
	- (B) graphing user introduction.
	- (C) graphical unit interface.
	- (D) graphical user input. A
- 3. A mouse click is an example of an event. (T/F) T

## **Section 2.2 Visual Basic Controls**

- 1. Press F4 to
	- (A) run a program.
	- (B) display the Properties window.
	- (C) display the Solution Explorer window.
	- (D) terminate a program. B
- 2. Which of the properties in a control's list of properties is used to give the control a meaningful name?
	- (A) Text
	- (B) ContextMenu
	- (C) ControlName
	- (D) Name
		- D
- 3. Visual Basic access keys are created by using which symbol in a button's Text property?
	- (A) @
	- (B) &
	- (C) %
	- $(D)$  #
	- B
- 4. Which of the following steps specifies *P* as the access key for a button?
	- (A) Set the Text property to Com\_pute.
	- (B) Set the Text property to Com&pute.
	- (C) Set the Text property to &Com\_pute.
	- (D) Set the Text property to comPute. B
		-
- 5. When a Visual Basic program is running, the user can move from one control to another using the keyboard by pressing the
	- (A) Tab key.
	- (B) Space bar.
	- (C) Enter key.
	- (D) Backspace key.
		- A
- 6. Which of the following properties determines the words appearing in a form's title bar?
	- (A) Text
	- (B) Caption
	- (C) Name
	- (D) Title
		- A
- 7. What effect will the following statement have?

## **lblOne.Visible = False**

- (A) Enable lblOne
- (B) Delete lblOne
- (C) Make lblOne invisible
- (D) It is not a valid Visual Basic statement.
	- C
- 8. When creating a new program in Visual Basic, you are asked to supply a name for the program. If you do not specify a name, a default name is used. What is this default name?
	- (A) Wapplication followed by a number.
	- (B) Application followed by a number.
	- (C) WindowsApplication.
	- (D) WindowsApplication followed by a number.
		- D
- 9. In Visual Basic, tooltips assist by showing a small caption about the purpose of each icon on the Toolbar. How do you make a tooltip appear?
	- (A) Right click the Toolbar icon and select purpose from the available options.
	- (B) Position the mouse pointer over the icon for a few seconds.
	- (C) Hold down a shift key, then click the appropriate Toolbar icon to display its purpose.
	- (D) Hold down the Alt key, then click the appropriate Toolbar icon to display its purpose. <sub>B</sub>
- 10. The Properties window plays an important role in the development of Visual Basic programs. It is mainly used
	- (A) to change how objects look and feel.
	- (B) when opening programs stored on a disk.
	- (C) to allow the developer to graphically design program components.
	- (D) to set program related options like Program Name, Program Location, etc. A
- 11. Sizing Handles make it very easy to resize virtually any control when developing programs with Visual Basic. When working in the Form Designer, how are these sizing handles displayed?
	- (A) A rectangle with 4 arrows, one in each corner, around your control.
	- (B) A 3-D outline around your control.
	- (C) A rectangle with small squares around your control.
	- (D) None of the above
		- $\mathcal{C}$
- 12. The Font dialog box allows you to select different Fonts, their style, their size, and some other special effects. How do you bring up this Font dialog box?
	- (A) In the Properties window, click the ellipsis (…) on the right side of the settings box for the Font property.
	- (B) Double-click the control, and select Font Property.
	- (C) Right-click the control, and select Font Property.
	- (D) None of the above
		- A
- 13. What keyboard shortcut is used to run the current program?
	- (A) F4
	- (B) F5
	- (C) F6
	- (D) F7
		- B
- 14. What would be a good name for a text box to hold a person's first name?
	- (A) txtFirstName
	- (B) FirstName
	- (C) txt First Name
	- (D) First Name
		- A
- 15. What feature in Visual Basic allows you to make more room on your screen by temporarily concealing certain windows?
	- (A) Help
	- (B) Auto Hide
	- (C) Auto Minimize
	- (D) Expert-View
		- B
- 16. What property is available for most controls that allows you to hide/unhide them either manually by setting the property or by setting it during run time via code?
	- (A) Clear
	- (B) Refresh
	- (C) Visible
	- (D) View-Control
		- $\mathcal{C}$
- 17. What property of controls tells the order they receive the focus when the tab key is pressed during run time?
	- (A) Focus order
	- (B) Focus number
	- (C) Tab index
	- (D) Control order

 $\mathcal{C}$ 

- 18. What is the default tab index of the first object placed on a form?
	- $(A)$  0
	- (B) 1
	- (C) First
	- (D) None of the above
		- A
- 19. What property of a control determines whether the control can receive the focus during run time?
	- (A) TabOrder
	- (B) Focus
	- (C) TabIndex
	- (D) TabStop
		- D
- 20. What menu is used to align controls on a form?
	- (A) View
	- (B) Window
	- (C) Build
	- (D) Format
		- D
- 21. Which of the following is not a submenu of the *Format* menu?
	- (A) Align
	- (B) Make Same Size
	- (C) Center in Form
	- (D) Widen
		- D
- 22. What property causes a control to disappear when set to False?
	- (A) Detectible
	- (B) Visible
	- (C) Disabled
	- (D) Supported
		- B
- 23. What property restricts the use of a control when set to False?
	- (A) Available
	- (B) Accessible
	- (C) Enabled
	- (D) Supported
		- C
- 24. Changing a control's Text property also changes how you refer to the control in code. (T/F) F
- 25. You can display the Properties window by pressing F4. (T/F) T
- 26. The Properties window is used to change how objects look and react. (T/F) T
- 27. When working with text boxes, the sizing handles allow you to resize the object by dragging to make it wider or narrower. (T/F) T
- 28. Once a text box control is placed on a form, it cannot be resized or moved. (T/F) F
- 29. F5 is the keyboard shortcut used to activate the Properties window. (T/F) F
- 30. Once a control is placed on a form, you can rename it by editing the Name property in the Properties window. (T/F) T
- 31. The Description pane, located below the Properties windows, shows a brief explanation of the highlighted property. (T/F) T
- 32. The ForeColor property of a text box changes the color of the form containing the text box.  $(T/F)$ F
- 33. Shortcut keys like F5 (Run), allow you to perform certain tasks without the use of the mouse. (T/F) T
- 34. The recommended prefix for the name of a button control is *btn*. (T/F) T
- 35. The Auto Hide feature of the Toolbox is active when the pushpin is horizontal. (T/F) T
- 36. A group of several controls can be resized or moved simultaneously. (T/F) T
- 37. The control with tab index 1 is always the first control to receive the focus when the program is run. (T/F) F
- 38. Snap lines can be used to align the bottoms, middles, and tops of controls. (T/F) T
- 39. The key combination Shift + *arrow key* can be used to resize a control or a group of controls. (T/F) T

## **Section 2.3 Visual Basic Events**

- 1. When the user clicks a button, is raised.
	- (A) an event
	- (B) a method
	- (C) a setting
	- (D) a property
		- A
- 2. Which of the following is not one of the three steps used to create a Visual Basic program?
	- (A) create the interface
	- (B) set the properties of the objects
	- (C) specify the methods
	- (D) write the code
		- $\mathcal{C}$
- 3. IntelliSense is a technology built into Visual Basic that assists the programmer by
	- (A) automatically inserting text and words that have similar meaning to those currently being entered by the programmer.
	- (B) allowing the programmer to edit object properties from inside the code window.
	- (C) replacing misspelled words with the correct spelling as soon as the programmer presses the Enter key.
	- (D) automatically displaying the methods and properties available to a control. D
- 4. What of the following is a correct statement for specifying the words to appear in the title bar of Form1?
	- (A) **Form1.Text = "My Text"**
	- (B) **Form1.TitleBar = "My Text"**
	- (C) **Me.Text = "My Text"**
	- (D) **Me.Caption = "My Text"** C
- 5. When will the following event procedure be executed?

**Private Sub txtBox\_TextChanged(...) Handles txtBox.TextChanged**

- (A) when text is added to the text box
- (B) when text is deleted from the text box
- (C) when text is modified inside the text box
- (D) All of the above D
- 6. Which of the following statements specifies that the color of the text in txtBox be red?
	- (A) **txtBox.Text = Color.Red**
	- (B) **txtBox.ForeColor = Color.Red**
	- (C) **txtBox.ForeColor = Red**
	- (D) **txtBox = Color.Red**

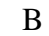

```
7. The statement
```

```
btnButton.Focus()
```
- (A) has no effect.
- (B) moves the focus to the button btnButton.
- (C) has the same effect as clicking on the button btnButton.
- (D) is invalid in Visual Basic.

B

8. Which of the following statements sets the words on a button to "Push Me"?

```
(A) btnButton.Name = "Push Me"
(B) btnButton.Text = Push Me
(C) btnButton.Text = "Push Me"
(D) btnButton = "Push Me"
   C
```
9. Which of the following is a valid statement in Visual Basic?

```
(A) Form1.Text = "Revenue"
(B) Form1.Caption = "Revenue"
(C) btnButton.Text = Push Me
(D) Me.Text = "Revenue"
   D
```
- 10. A user action such as clicking a button is called
	- (A) an accident
	- (B) an event
	- (C) a procedure
	- (D) a property
		- B
- 11. Visual Basic responds to events using which of the following?
	- (A) a code procedure (B) an event procedure (C) a form procedure (D) a property B
- 12. Which of the following statements will place "Greetings" in the title bar of a form?

```
(A) Me.Title = "Greetings"
```

```
(B) Me.Text = "Greetings"
```
- (C) **Me.Name = "Greetings"**
- (D) **Me.Heading = "Greetings"** B

13. The following lines of code are valid. (T/F)

```
Private Sub Click(...) Handles Click
   txtBox.Text = ""
End Sub
   F
```
- 14. *Keywords* are also referred to as *reserved words*. (T/F) T
- 15. Complete Word is a helpful feature produced by the Microsoft Technology called IntelliSense. (T/F) T
- 16. The Visual Basic Code Editor will automatically detect certain types of errors as you are entering code. (T/F) T
- 17. The statement

```
txtBox.Font.Bold = True
```
will produce an error message when Visual Basic tries to execute it. (T/F) T

- 18. The Visual Basic Code Editor automatically capitalizes the first letters of reserved words.  $(T/F)$ T
- 19. The first line of an event procedure must contain both the keyword Sub and Handles. (T/F) T
- 20. The statement **btnButton = "Press"** produces an error message. (T/F) T
- 21. The Properties window cannot be used to display the events associated with a control. (T/F) F
- 22. Write a statement that gives the focus to btnCompute. **btnCompute.Focus()**
- 23. Write a statement that disables btnCompute. **btnCompute.Enabled = False**

© 2017 Pearson Education, Inc., Hoboken, NJ. All rights reserved.